## *How do I log into the website?*

If this is the first time you are signing in to the new ABA website, you will need to create/claim your account by going to [https://www.americanbar.org/claim/.](https://www.americanbar.org/claim/) This process will require you to create a new password. The password is case-sensitive and must be 10 characters or more with a combination of upper and lower-case letters, numbers, and symbols. For additional login assistance, please contact Member Service Center at (800) 285-2221 (domestic calls only) or (312) 988-5522 between 9 am and 6 pm ET on weekdays.

# *How do I update my profile?*

You can access your online member profile at [https://www.americanbar.org/my](https://www.americanbar.org/my-aba/profile/)[aba/profile/.](https://www.americanbar.org/my-aba/profile/)

Or you can access your profile by selecting Profile from the drop-down menu below your name:

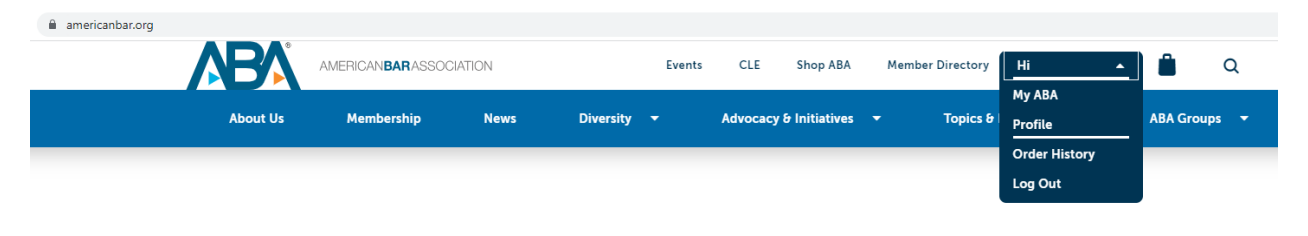

# *What are the guidelines for required profile information?*

See below for more information on updating:

- [Name](#page-1-0)
- [Location & Company Name](#page-2-0)
- [Photo](#page-3-0)
- [Biography](#page-4-0)

### <span id="page-1-0"></span>Name

Under the Name section of the profile, provide your First Name, Middle Name (optional), Last Name, and Suffix (optional) as you like it to appear.

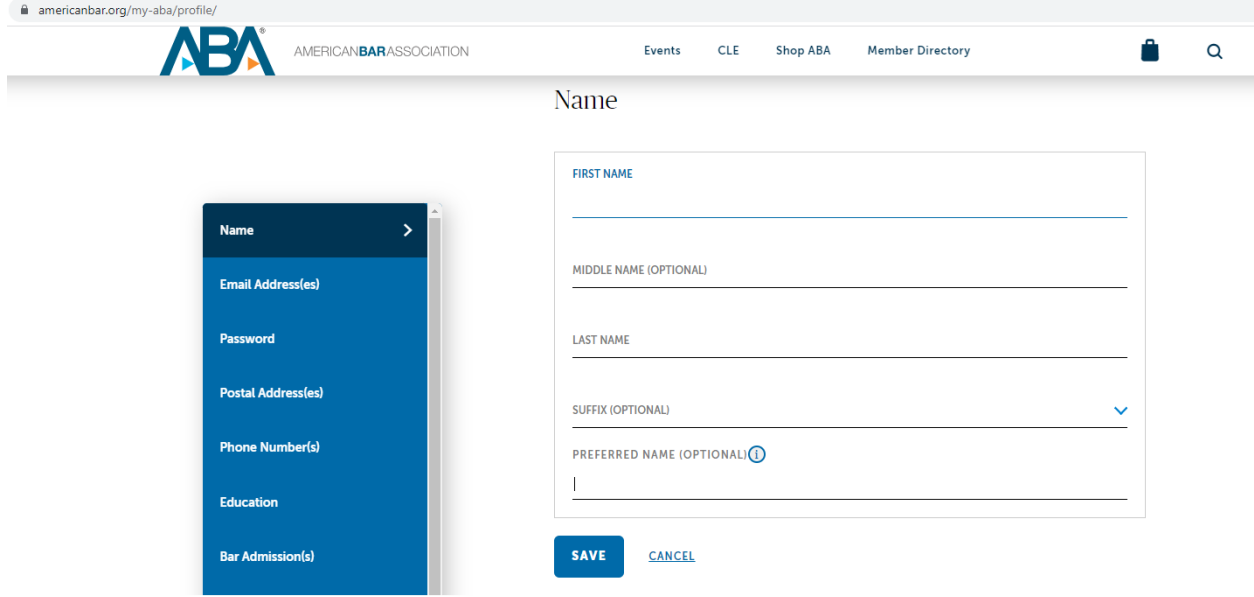

#### <span id="page-2-0"></span>Location and Company Name

The public-facing profile can include your location (city, state) as well as your company name should you wish to share this information.

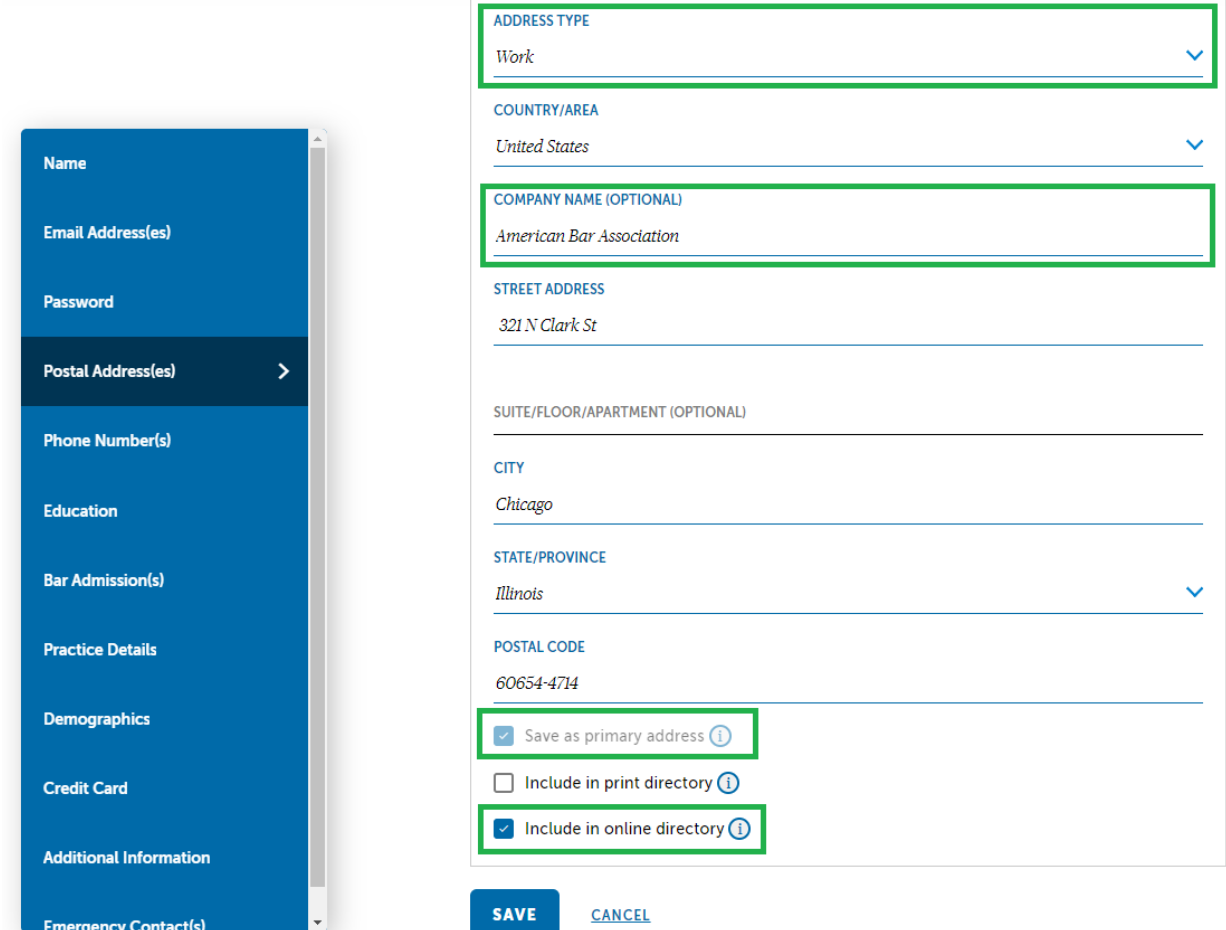

To update your location and/or company name, go to the Postal Address(es) section of your profile and check that your primary address includes the following:

- An address type of Work
- A Company Name
- A check to include this primary address in the online directory

### <span id="page-3-0"></span>Photo

Under Additional Information, upload a photo in JPG or PNG format.

Tips for photos:

- A square image works best
- Use a professional headshot or any photo cropped to clearly show your face
- Recommended dimensions for a profile photo are 440x440 pixels
- Maximum file size is 4MB

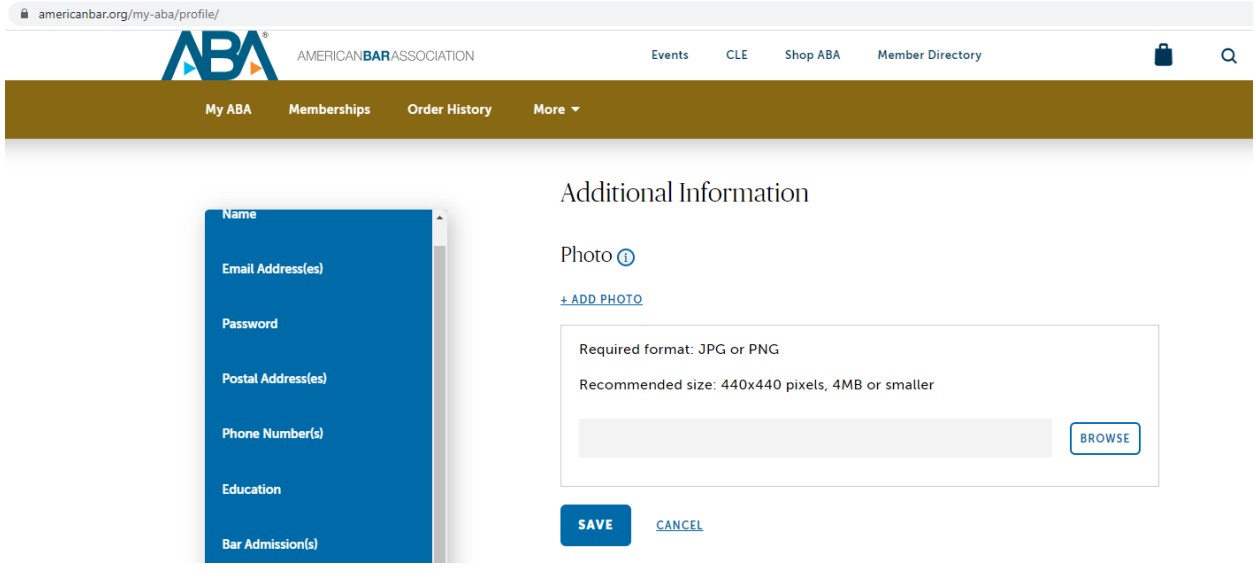

### <span id="page-4-0"></span>Biography

Also under Additional Information, a biography can be added.

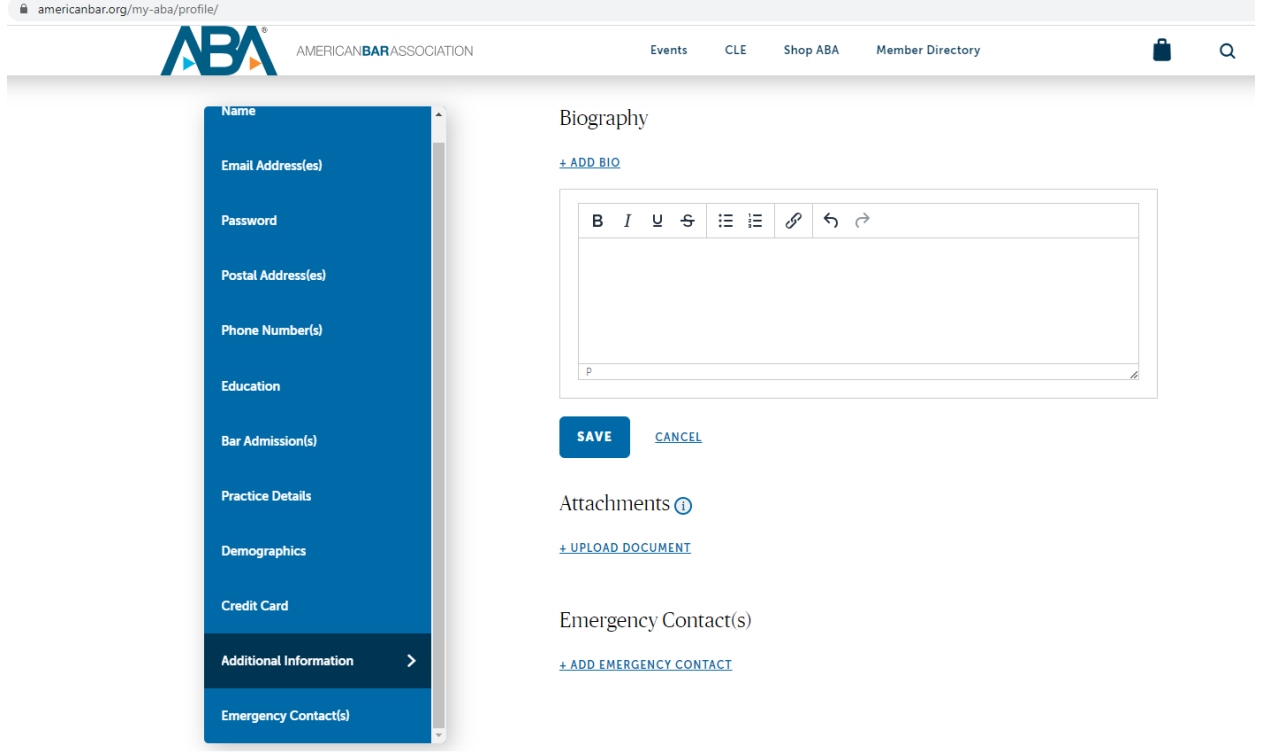

Take note that it will be the first 225 characters of the biography that will be used in certain displays of author profile information.